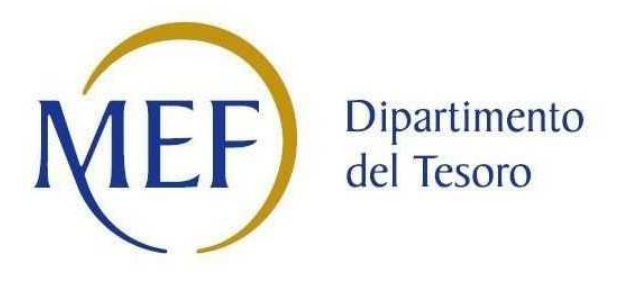

# *SCHEDE DI RILEVAZIONE PER LA* **REVISIONE PERIODICA DELLE PARTECIPAZIONI da approvarsi entro il 31/12/2020 (***Art. 20, c. 1, TUSP***)**

## **Dati relativi alle partecipazioni detenute al 31/12/2019**

**SCHEDA REVISIONE PERIODICA DELLE PARTECIPAZIONI DETENUTE AL 31/12/2019**

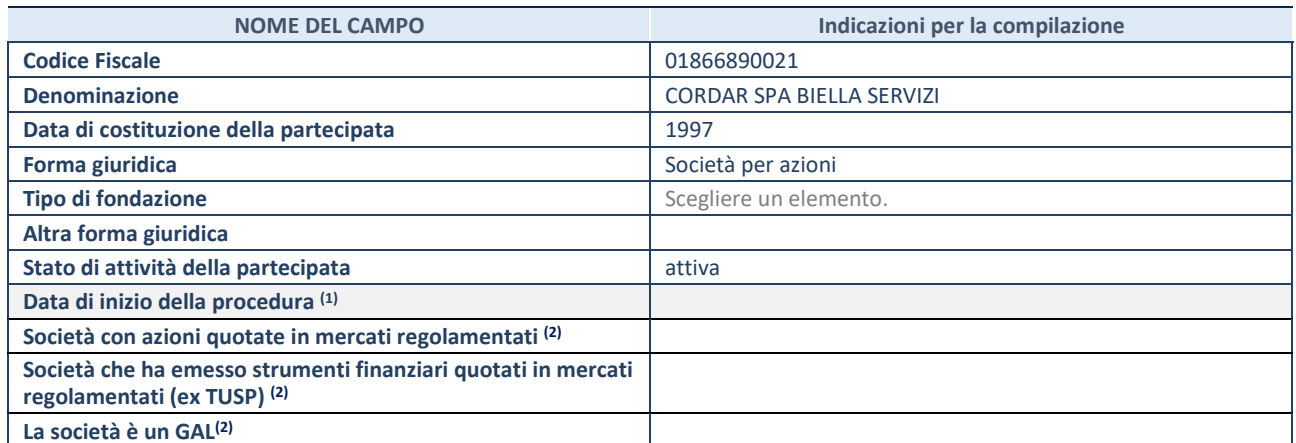

(1) Compilare solo se nel campo "stato di attività della partecipata" è stato indicato che sono in corso procedure di liquidazione volontaria o scioglimento oppure procedure concorsuali.

(2) Nell'applicativo le società emittenti azioni o strumenti finanziari in mercati regolamentati e i Gruppi di Azione Locale (GAL) sono individuati mediante elenchi ufficiali.

## **SEDE LEGALE DELLA PARTECIPATA**

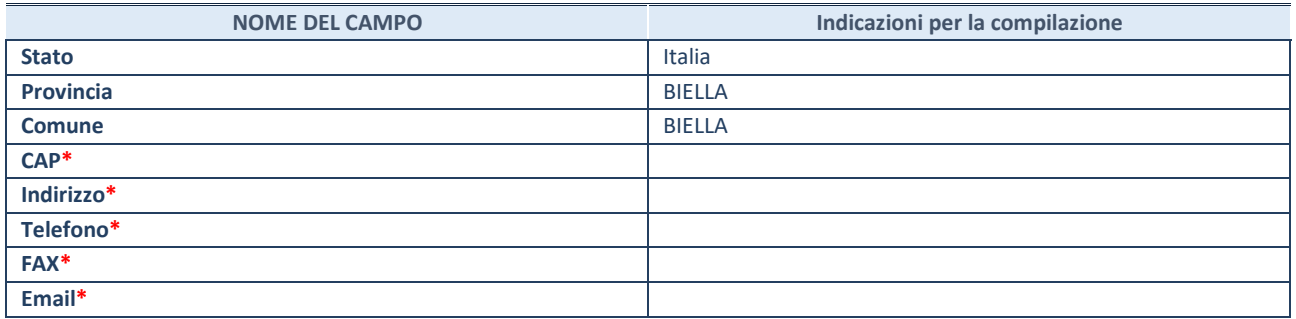

**\***campo con compilazione facoltativa

#### **SETTORE DI ATTIVITÀ DELLA PARTECIPATA**

Indicare il settore ATECO rappresentativo dell'attività svolta. Nel caso in cui i settori siano più di uno, indicarli in ordine decrescente di importanza. Non è più richiesto indicare il peso di ciascuna attività.

La lista dei codici Ateco è disponibile al link *http://www.istat.it/it/strumenti/definizioni-e-classificazioni/ateco-2007* 

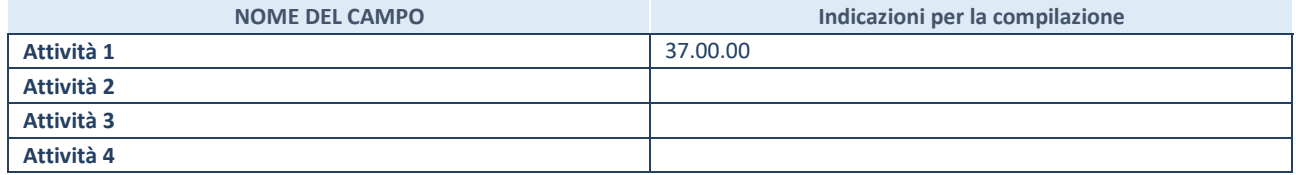

#### **ULTERIORI INFORMAZIONI SULLA PARTECIPATA**

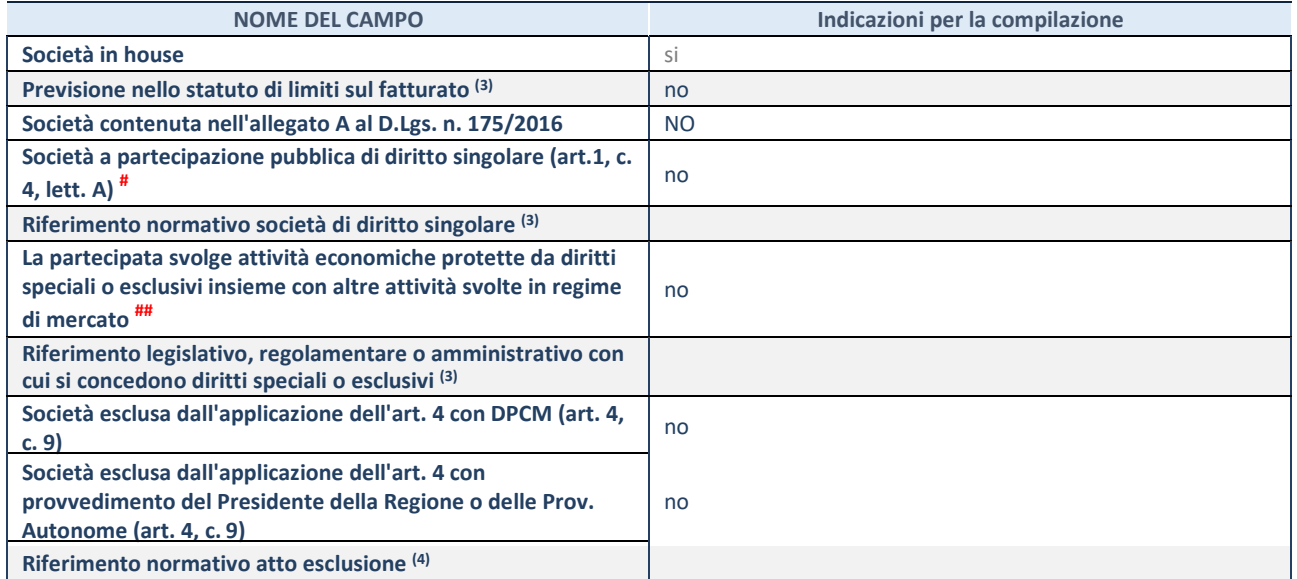

(3) Compilare il campo solo se nel campo precedente è stato scelto "sì"

(4) Compilare il campo solo se in uno dei campi precedenti è stato scelto "sì"

# Per la nozione giuridica di "società a partecipazione pubblica di diritto singolare" di cui all'art. 1, comma 4, del TUSP, si veda l'orientamento della Struttura di monitoraggio disponibile sul sito del DT al seguente link:

http://www.dt.tesoro.it/export/sites/sitodt/modules/documenti\_it/patrimonio\_pubblico/patrimonio\_pa/Orientamento\_del\_18\_n ovembre\_2019\_xSocietx\_a\_partecipazione\_pubblica\_di\_diritto\_singolarex\_.pdf

## Per la definizione di diritto esclusivo o speciale, si rinvia alle lettere lll) e mmm) del comma 1 dell'art. 3 del D.Lgs. n. 50/2016 (Codice degli appalti). A titolo esemplificativo, non possono essere indicate come riferimento normativo le disposizioni del TUSP, considerato che nessuna di esse attribuisce un diritto esclusivo o speciale.

## **DATI DI BILANCIO PER LA VERIFICA TUSP**

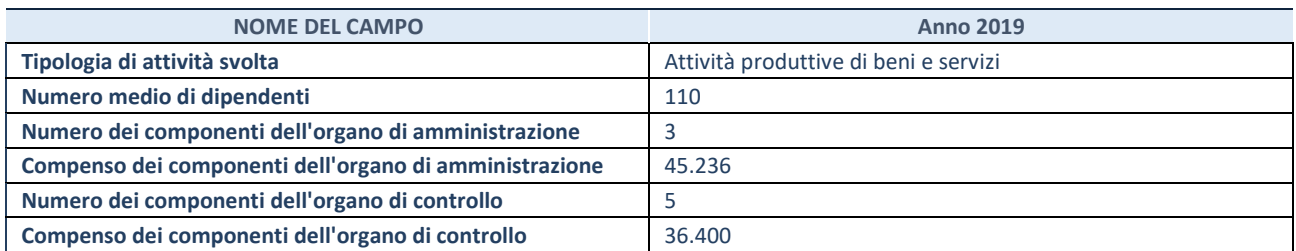

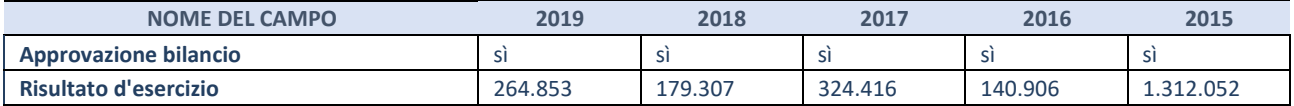

**ATTENZIONE:** l'applicativo richiede la compilazione esclusivamente di una delle seguenti quattro sotto-sezioni di "DATI DI BILANCIO PER LA VERIFICA TUSP".

## **1. Attività produttive di beni e servizi o Distretti tecnologici**

Compilare la seguente sotto-sezione se la *"Tipologia di attività svolta"* dalla partecipata è: "Attività produttive di beni e servizi" o "*Attività di promozione e sviluppo di progetti di ricerca finanziati (Distretti tecnologici)*".

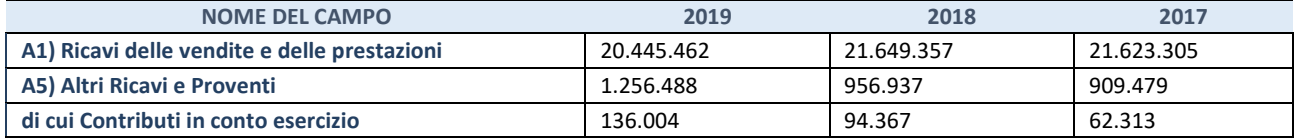

#### **2. Attività di Holding**

Compilare la seguente sotto-sezione se la *"Tipologia di attività svolta"* dalla partecipata è: "*Attività consistenti nell'assunzione di partecipazioni in società esercenti attività diverse da quella creditizia e finanziaria (Holding)*".

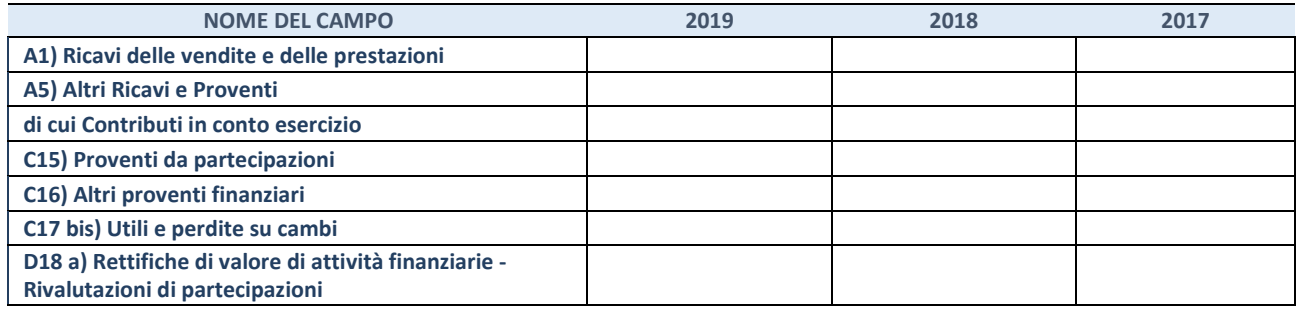

#### **3. Attività bancarie e finanziarie**

Compilare la seguente sotto-sezione se la "*Tipologia di attività svolta*" dalla partecipata è: "*Attività bancarie e finanziarie".* 

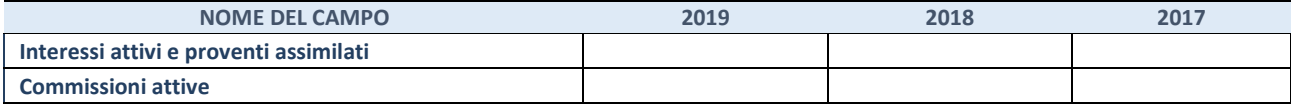

#### **4. Attività assicurative**

Compilare la seguente sotto-sezione se la *"Tipologia di attività svolta"* dalla partecipata è: "*Attività assicurative*".

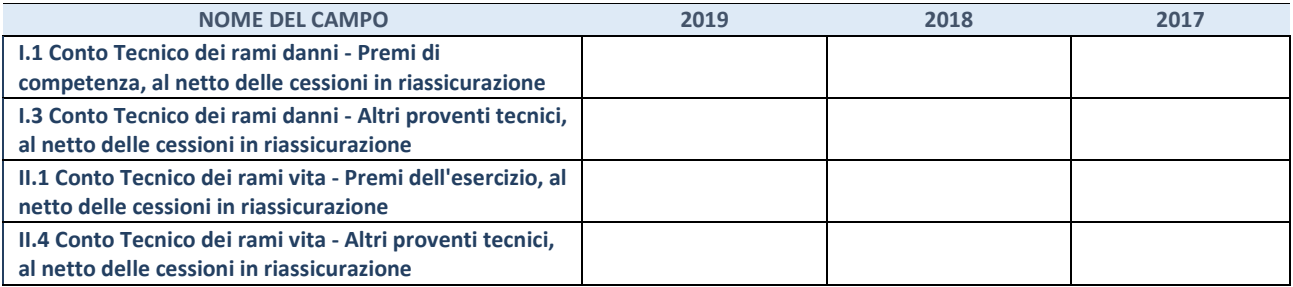

## **QUOTA DI POSSESSO (quota diretta e/o indiretta)**

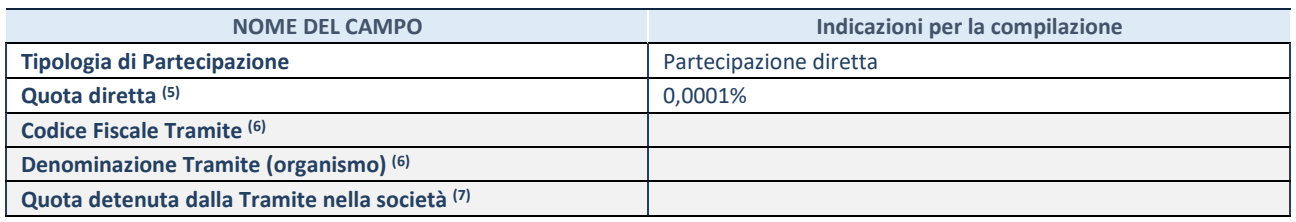

(5) Se la partecipazione è diretta o sia diretta che indiretta, inserire la quota detenuta direttamente dall'Amministrazione nella società.

(6) Compilare se per "Tipologia di Partecipazione" è stato indicato "Partecipazione Indiretta" o "Partecipazione diretta e indiretta". Inserire CF e denominazione dell'ultima tramite attraverso la quale la società è indirettamente partecipata dall'Amministrazione.

 $(7)$  Inserire la quota di partecipazione che la "tramite" detiene nella società.

#### **QUOTA DI POSSESSO – TIPO DI CONTROLLO**

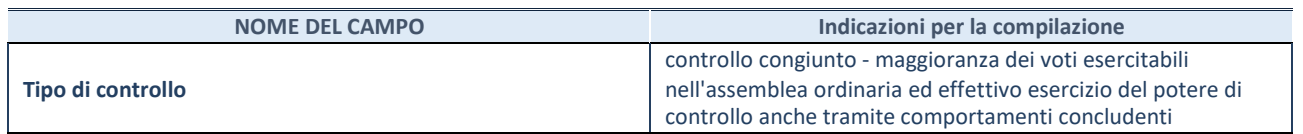

#### **INFORMAZIONI ED ESITO PER LA RAZIONALIZZAZIONE**

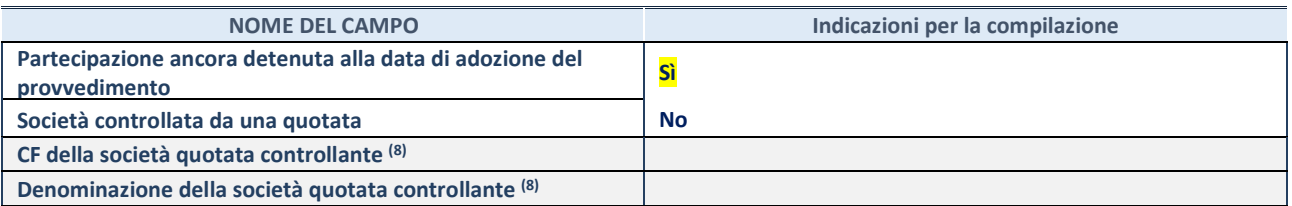

(8) Compilare il campo solo se nel campo "Società controllata da una quotata" è stato scelto "sì".

Se la partecipazione non è più detenuta alla data di adozione del provvedimento non deve essere indicato l'esito della revisione periodica ma deve essere compilata la scheda in base alla tipologia della razionalizzazione realizzata.

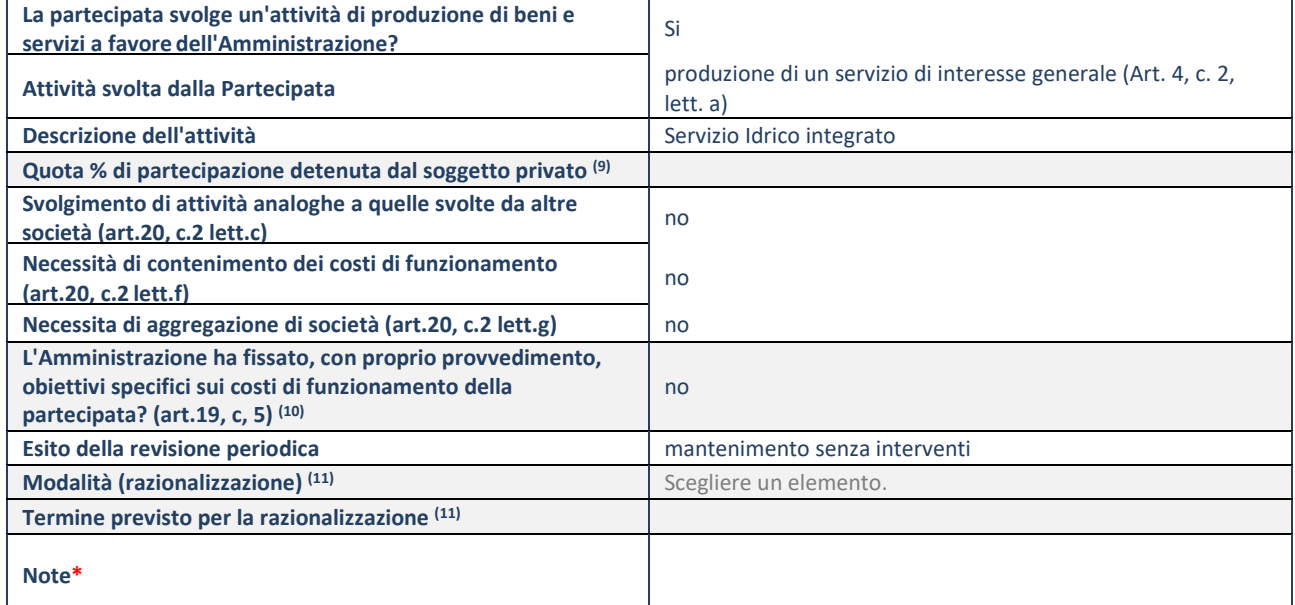

(9) Compilare il campo se "Attività svolta dalla Partecipata" precedentemente selezionata è "realizzazione e gestione di opera pubblica ovvero organizzazione e gestione di servizio di interesse generale tramite PPP (Art.4, c.2, lett.c)".

(10) Compilare il campo se "Tipo di controllo" è stato selezionato elemento diverso da "nessuno".

(11) Campo obbligatorio se per "Esito della revisione periodica" è stato selezionato "Razionalizzazione".

**\***Campo con compilazione facoltativa.

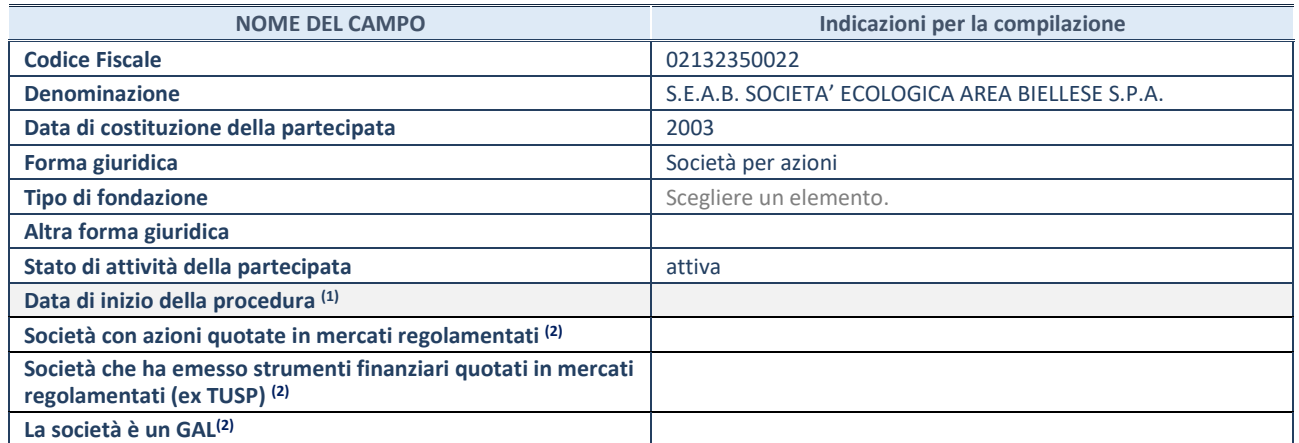

<sup>(12)</sup> Compilare solo se nel campo "stato di attività della partecipata" è stato indicato che sono in corso procedure di liquidazione volontaria o scioglimento oppure procedure concorsuali.

(13) Nell'applicativo le società emittenti azioni o strumenti finanziari in mercati regolamentati e i Gruppi di Azione Locale (GAL) sono individuati mediante elenchi ufficiali.

## **SEDE LEGALE DELLA PARTECIPATA**

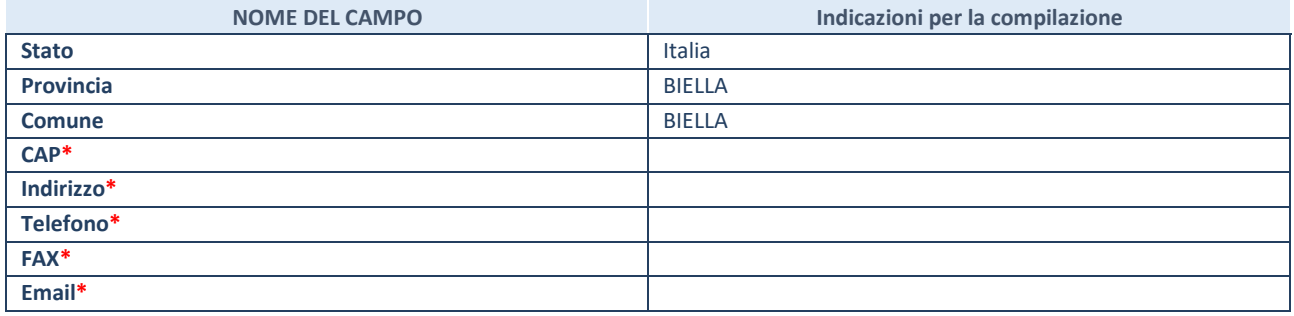

**\***campo con compilazione facoltativa

## **SETTORE DI ATTIVITÀ DELLA PARTECIPATA**

Indicare il settore ATECO rappresentativo dell'attività svolta. Nel caso in cui i settori siano più di uno, indicarli in ordine decrescente di importanza. Non è più richiesto indicare il peso di ciascuna attività.

La lista dei codici Ateco è disponibile al link *http://www.istat.it/it/strumenti/definizioni-e-classificazioni/ateco-2007* 

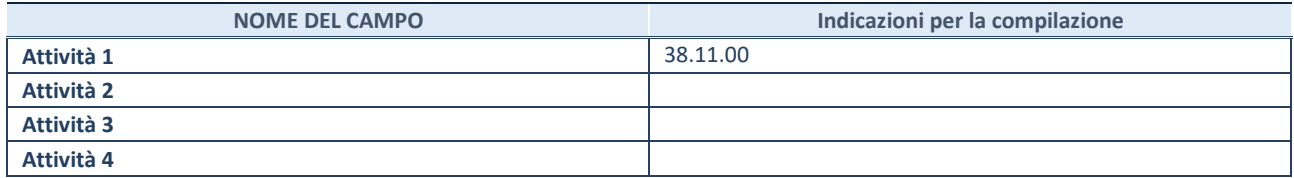

#### **ULTERIORI INFORMAZIONI SULLA PARTECIPATA**

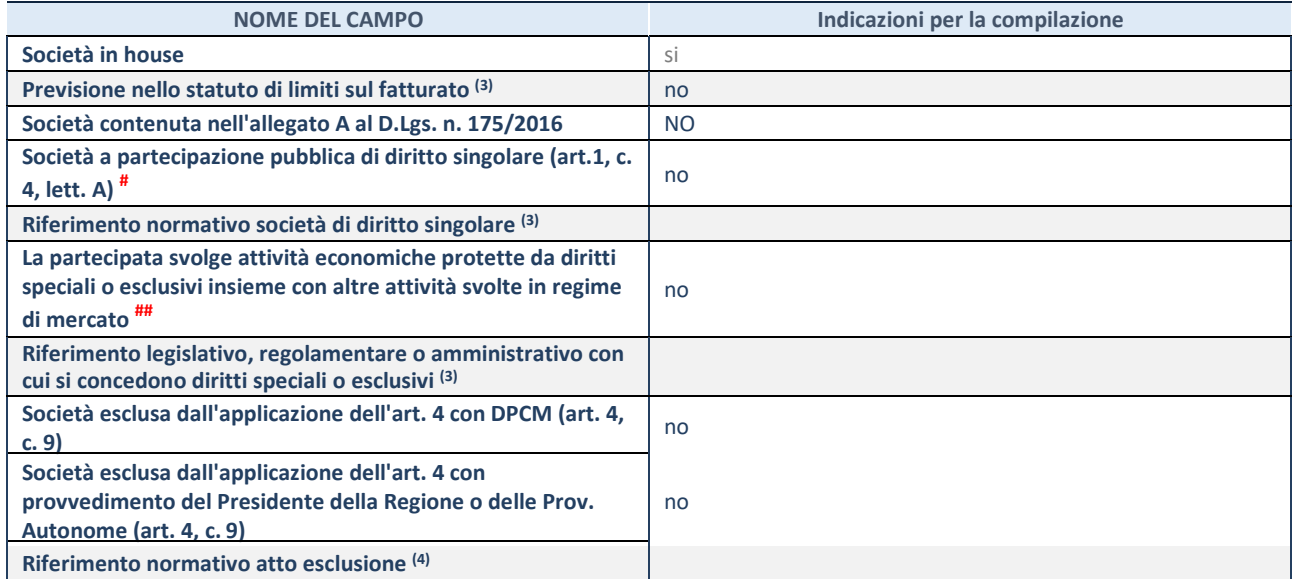

(14) Compilare il campo solo se nel campo precedente è stato scelto "sì"

(15) Compilare il campo solo se in uno dei campi precedenti è stato scelto "sì"

# Per la nozione giuridica di "società a partecipazione pubblica di diritto singolare" di cui all'art. 1, comma 4, del TUSP, si veda l'orientamento della Struttura di monitoraggio disponibile sul sito del DT al seguente link:

http://www.dt.tesoro.it/export/sites/sitodt/modules/documenti\_it/patrimonio\_pubblico/patrimonio\_pa/Orientamento\_del\_18\_n ovembre\_2019\_xSocietx\_a\_partecipazione\_pubblica\_di\_diritto\_singolarex\_.pdf

## Per la definizione di diritto esclusivo o speciale, si rinvia alle lettere lll) e mmm) del comma 1 dell'art. 3 del D.Lgs. n. 50/2016 (Codice degli appalti). A titolo esemplificativo, non possono essere indicate come riferimento normativo le disposizioni del TUSP, considerato che nessuna di esse attribuisce un diritto esclusivo o speciale.

## **DATI DI BILANCIO PER LA VERIFICA TUSP**

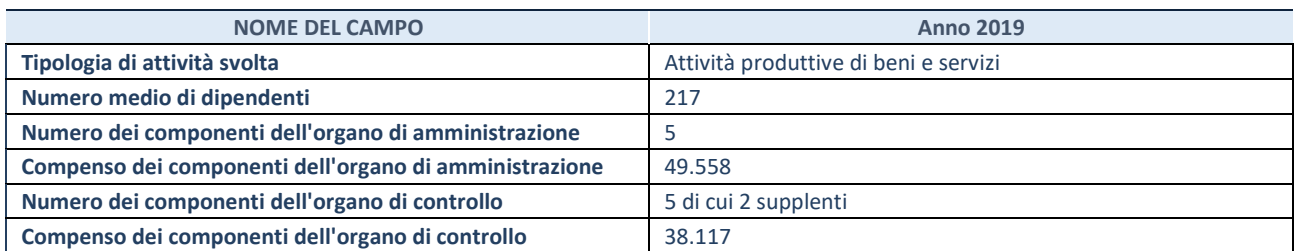

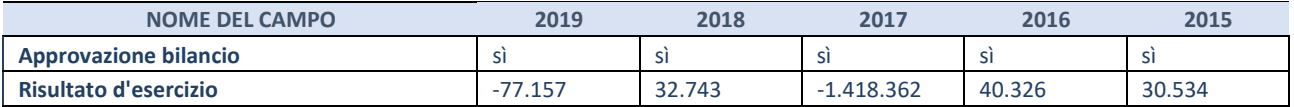

**ATTENZIONE:** l'applicativo richiede la compilazione esclusivamente di una delle seguenti quattro sotto-sezioni di "DATI DI BILANCIO PER LA VERIFICA TUSP".

## **1. Attività produttive di beni e servizi o Distretti tecnologici**

Compilare la seguente sotto-sezione se la *"Tipologia di attività svolta"* dalla partecipata è: "Attività produttive di beni e servizi" o "*Attività di promozione e sviluppo di progetti di ricerca finanziati (Distretti tecnologici)*".

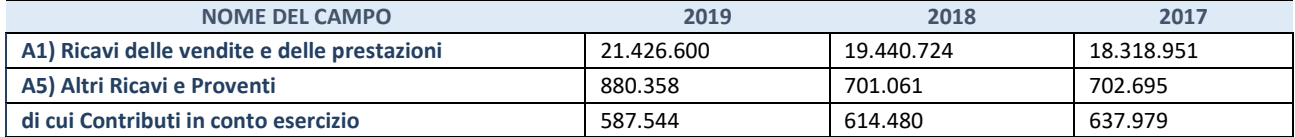

#### **2. Attività di Holding**

Compilare la seguente sotto-sezione se la *"Tipologia di attività svolta"* dalla partecipata è: "*Attività consistenti nell'assunzione di partecipazioni in società esercenti attività diverse da quella creditizia e finanziaria (Holding)*".

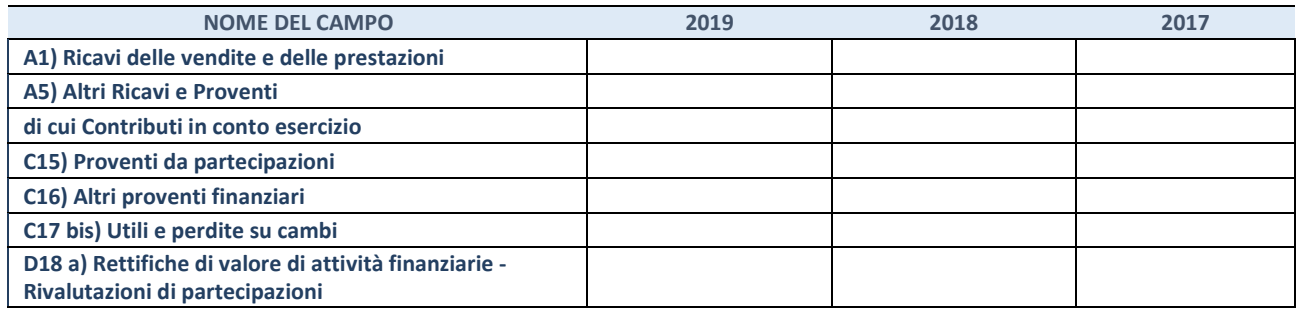

#### **3. Attività bancarie e finanziarie**

Compilare la seguente sotto-sezione se la "*Tipologia di attività svolta*" dalla partecipata è: "*Attività bancarie e finanziarie".* 

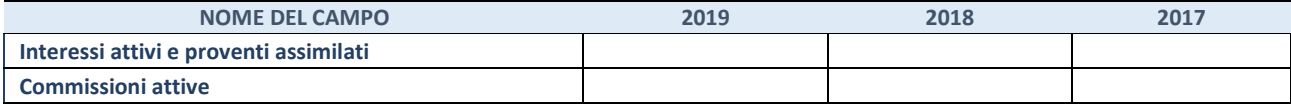

#### **4. Attività assicurative**

Compilare la seguente sotto-sezione se la *"Tipologia di attività svolta"* dalla partecipata è: "*Attività assicurative*".

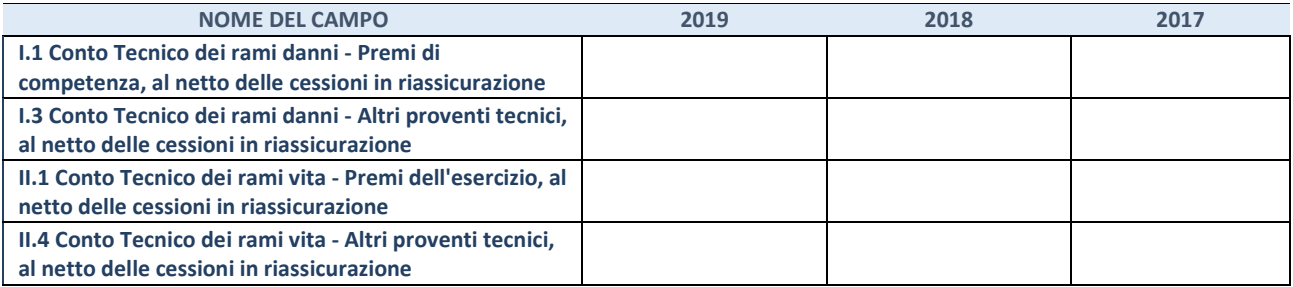

## **QUOTA DI POSSESSO (quota diretta e/o indiretta)**

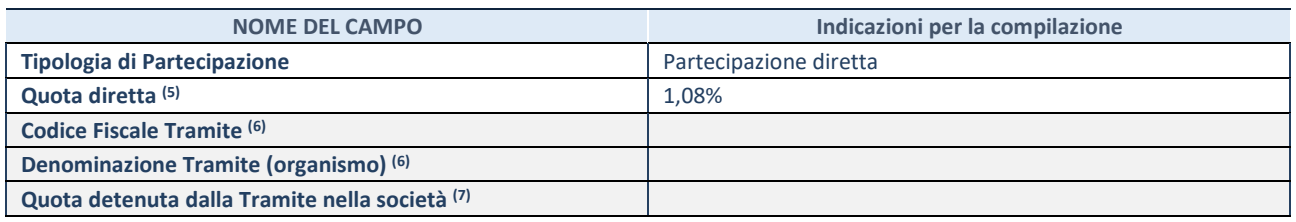

(16) Se la partecipazione è diretta o sia diretta che indiretta, inserire la quota detenuta direttamente dall'Amministrazione nella società.

(17) Compilare se per "Tipologia di Partecipazione" è stato indicato "Partecipazione Indiretta" o "Partecipazione diretta e indiretta". Inserire CF e denominazione dell'ultima tramite attraverso la quale la società è indirettamente partecipata dall'Amministrazione.

(18) Inserire la quota di partecipazione che la "tramite" detiene nella società.

#### **QUOTA DI POSSESSO – TIPO DI CONTROLLO**

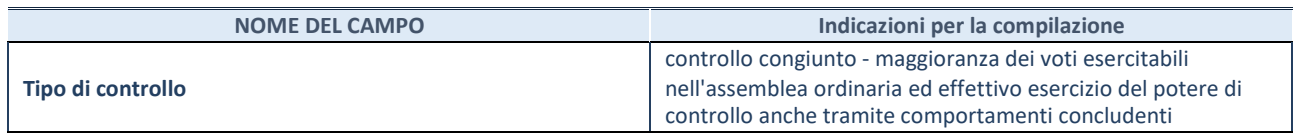

#### **INFORMAZIONI ED ESITO PER LA RAZIONALIZZAZIONE**

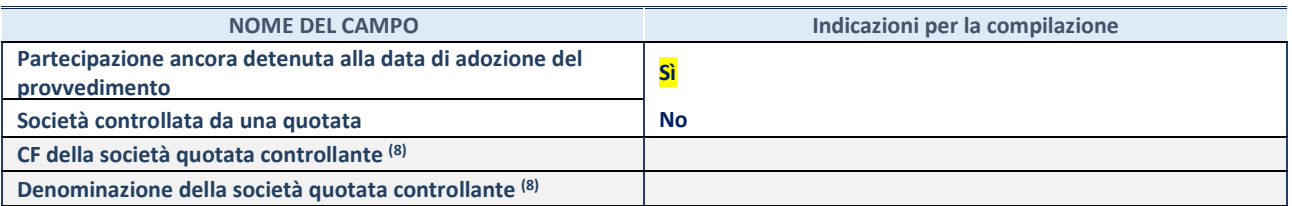

(19) Compilare il campo solo se nel campo "Società controllata da una quotata" è stato scelto "sì".

Se la partecipazione non è più detenuta alla data di adozione del provvedimento non deve essere indicato l'esito della revisione periodica ma deve essere compilata la scheda in base alla tipologia della razionalizzazione realizzata.

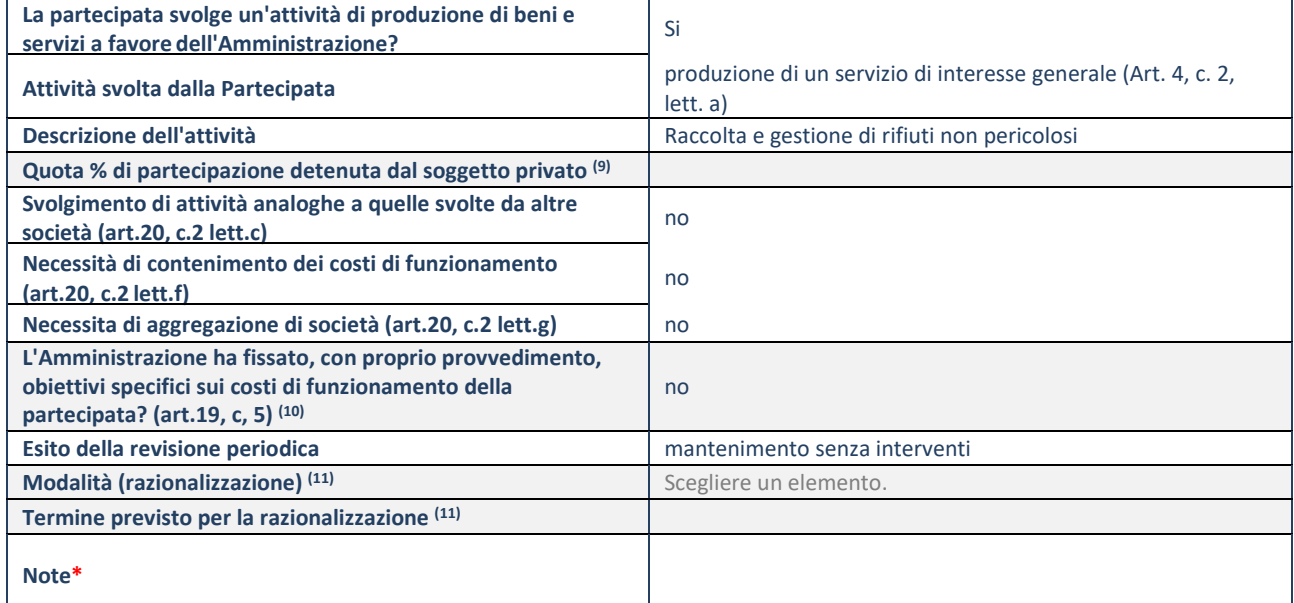

(20) Compilare il campo se "Attività svolta dalla Partecipata" precedentemente selezionata è "realizzazione e gestione di opera pubblica ovvero organizzazione e gestione di servizio di interesse generale tramite PPP (Art.4, c.2, lett.c)".

(21) Compilare il campo se "Tipo di controllo" è stato selezionato elemento diverso da "nessuno".

(22) Campo obbligatorio se per "Esito della revisione periodica" è stato selezionato "Razionalizzazione".

**\***Campo con compilazione facoltativa.

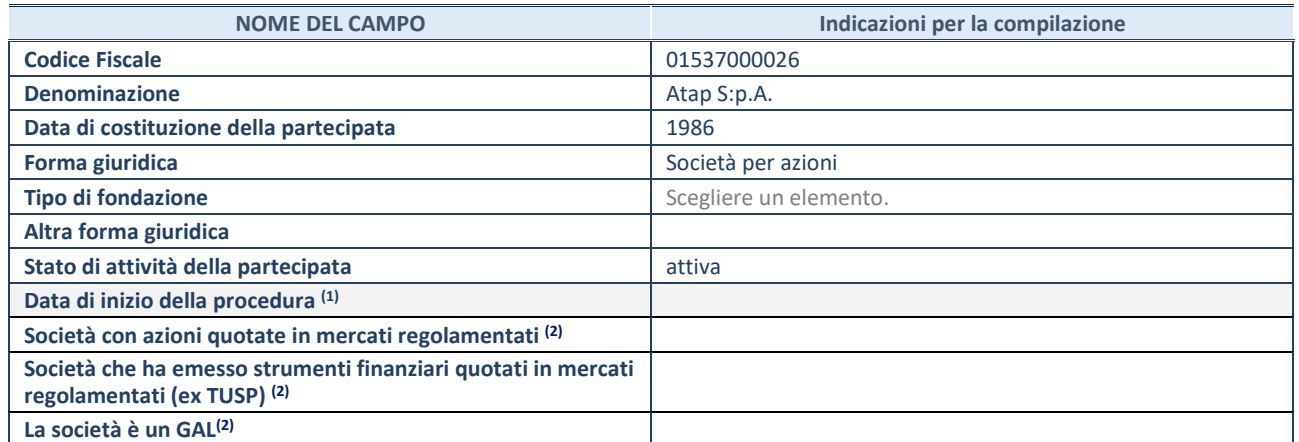

(23) Compilare solo se nel campo "stato di attività della partecipata" è stato indicato che sono in corso procedure di liquidazione volontaria o scioglimento oppure procedure concorsuali.

(24) Nell'applicativo le società emittenti azioni o strumenti finanziari in mercati regolamentati e i Gruppi di Azione Locale (GAL) sono individuati mediante elenchi ufficiali.

## **SEDE LEGALE DELLA PARTECIPATA**

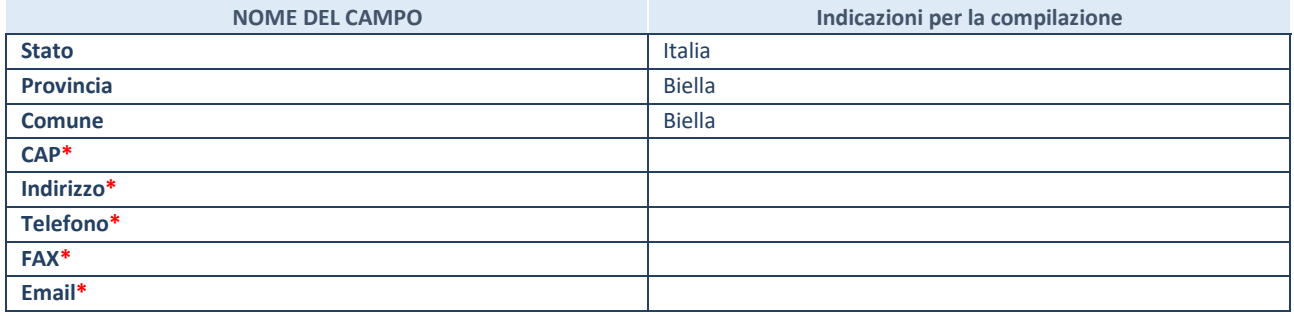

**\***campo con compilazione facoltativa

## **SETTORE DI ATTIVITÀ DELLA PARTECIPATA**

Indicare il settore ATECO rappresentativo dell'attività svolta. Nel caso in cui i settori siano più di uno, indicarli in ordine decrescente di importanza. Non è più richiesto indicare il peso di ciascuna attività.

La lista dei codici Ateco è disponibile al link *http://www.istat.it/it/strumenti/definizioni-e-classificazioni/ateco-2007* 

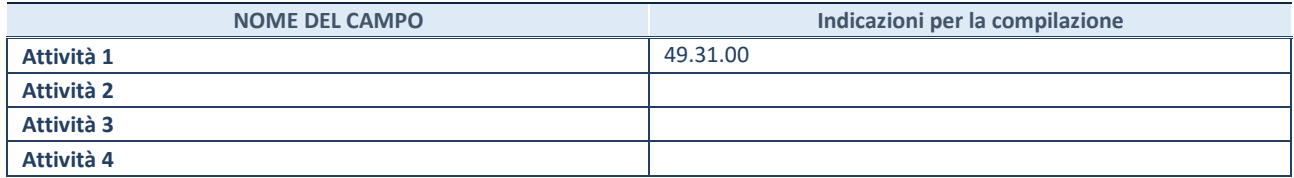

#### **ULTERIORI INFORMAZIONI SULLA PARTECIPATA**

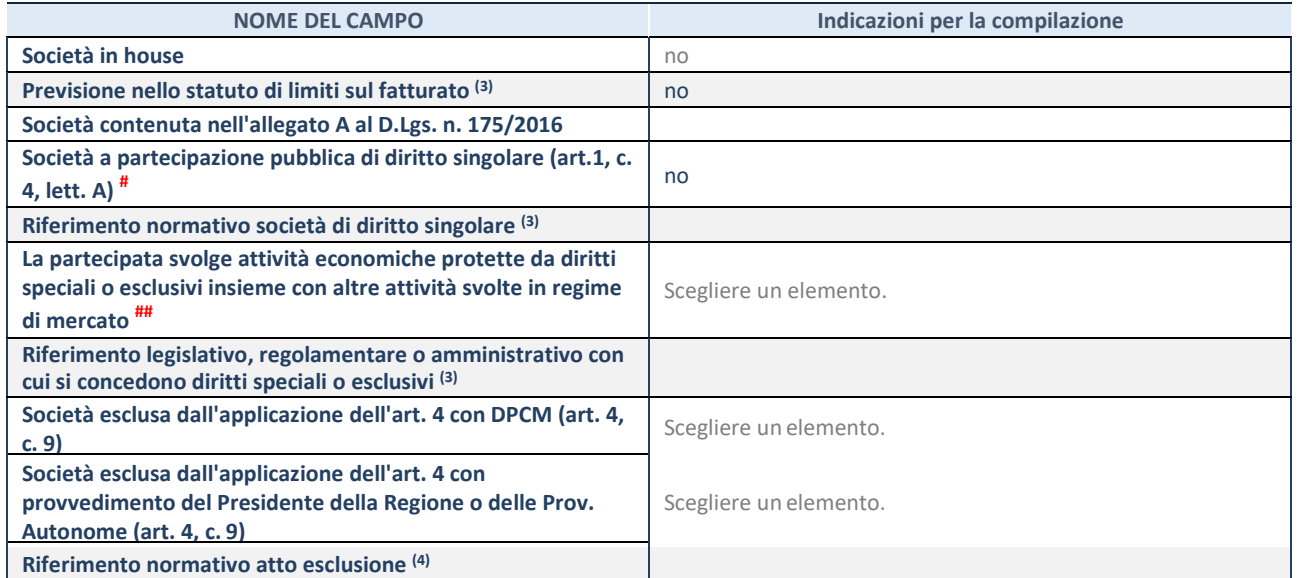

(25) Compilare il campo solo se nel campo precedente è stato scelto "sì"

(26) Compilare il campo solo se in uno dei campi precedenti è stato scelto "sì"

# Per la nozione giuridica di "società a partecipazione pubblica di diritto singolare" di cui all'art. 1, comma 4, del TUSP, si veda l'orientamento della Struttura di monitoraggio disponibile sul sito del DT al seguente link:

http://www.dt.tesoro.it/export/sites/sitodt/modules/documenti\_it/patrimonio\_pubblico/patrimonio\_pa/Orientamento\_del\_18\_n ovembre\_2019\_xSocietx\_a\_partecipazione\_pubblica\_di\_diritto\_singolarex\_.pdf

## Per la definizione di diritto esclusivo o speciale, si rinvia alle lettere lll) e mmm) del comma 1 dell'art. 3 del D.Lgs. n. 50/2016 (Codice degli appalti). A titolo esemplificativo, non possono essere indicate come riferimento normativo le disposizioni del TUSP, considerato che nessuna di esse attribuisce un diritto esclusivo o speciale.

## **DATI DI BILANCIO PER LA VERIFICA TUSP**

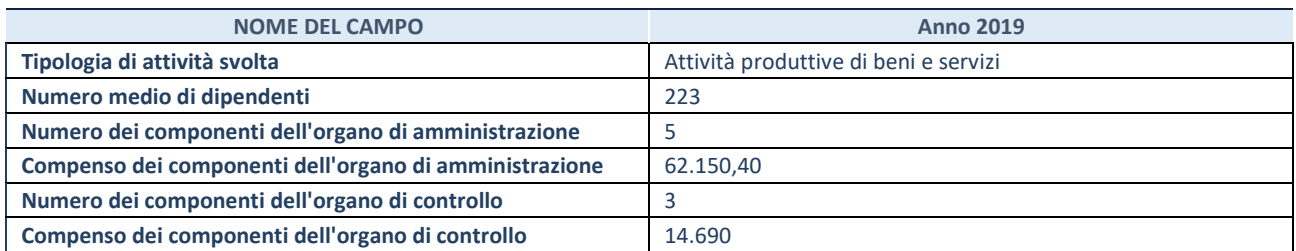

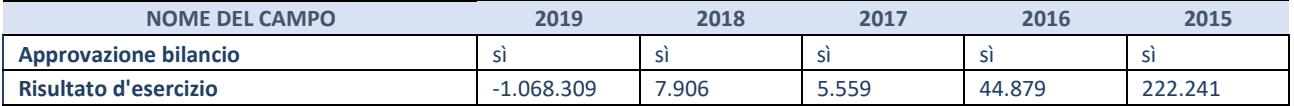

**ATTENZIONE:** l'applicativo richiede la compilazione esclusivamente di una delle seguenti quattro sotto-sezioni di "DATI DI BILANCIO PER LA VERIFICA TUSP".

## **1. Attività produttive di beni e servizi o Distretti tecnologici**

Compilare la seguente sotto-sezione se la *"Tipologia di attività svolta"* dalla partecipata è: "Attività produttive di beni e servizi" o "*Attività di promozione e sviluppo di progetti di ricerca finanziati (Distretti tecnologici)*".

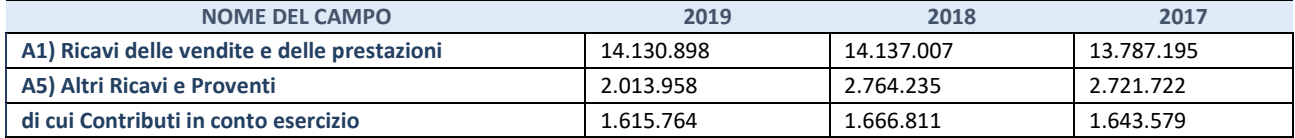

#### **2. Attività di Holding**

Compilare la seguente sotto-sezione se la *"Tipologia di attività svolta"* dalla partecipata è: "*Attività consistenti nell'assunzione di partecipazioni in società esercenti attività diverse da quella creditizia e finanziaria (Holding)*".

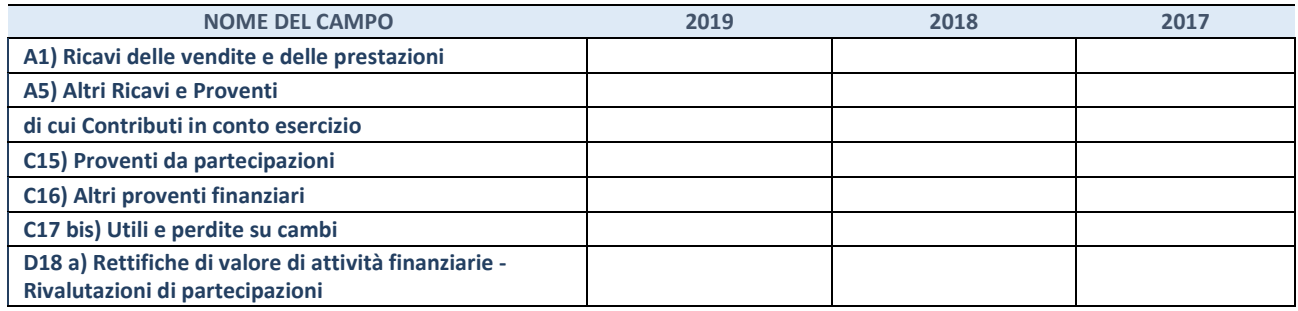

#### **3. Attività bancarie e finanziarie**

Compilare la seguente sotto-sezione se la "*Tipologia di attività svolta*" dalla partecipata è: "*Attività bancarie e finanziarie".* 

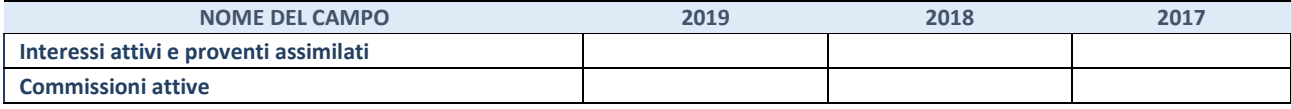

#### **4. Attività assicurative**

Compilare la seguente sotto-sezione se la *"Tipologia di attività svolta"* dalla partecipata è: "*Attività assicurative*".

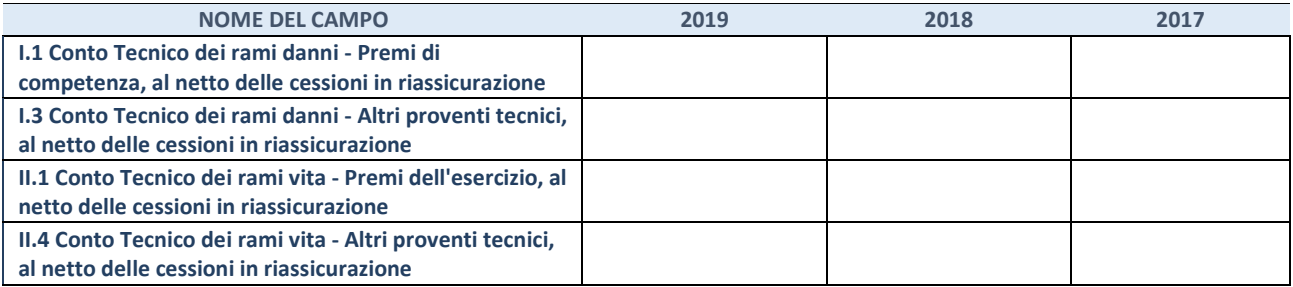

## **QUOTA DI POSSESSO (quota diretta e/o indiretta)**

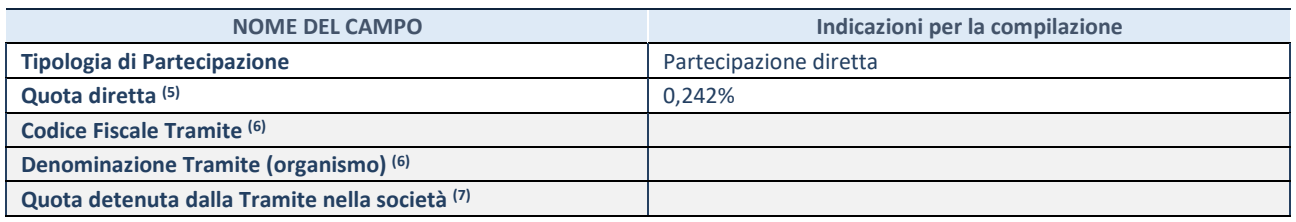

(27) Se la partecipazione è diretta o sia diretta che indiretta, inserire la quota detenuta direttamente dall'Amministrazione nella società.

<sup>(28)</sup> Compilare se per "Tipologia di Partecipazione" è stato indicato "Partecipazione Indiretta" o "Partecipazione diretta e indiretta". Inserire CF e denominazione dell'ultima tramite attraverso la quale la società è indirettamente partecipata dall'Amministrazione.

(29) Inserire la quota di partecipazione che la "tramite" detiene nella società.

#### **QUOTA DI POSSESSO – TIPO DI CONTROLLO**

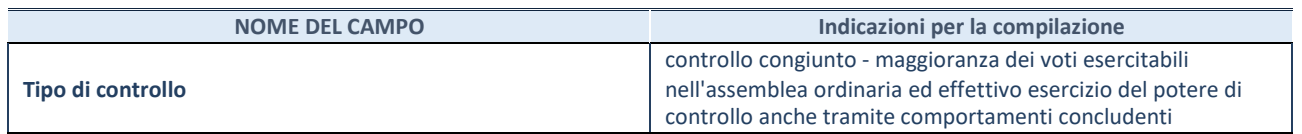

#### **INFORMAZIONI ED ESITO PER LA RAZIONALIZZAZIONE**

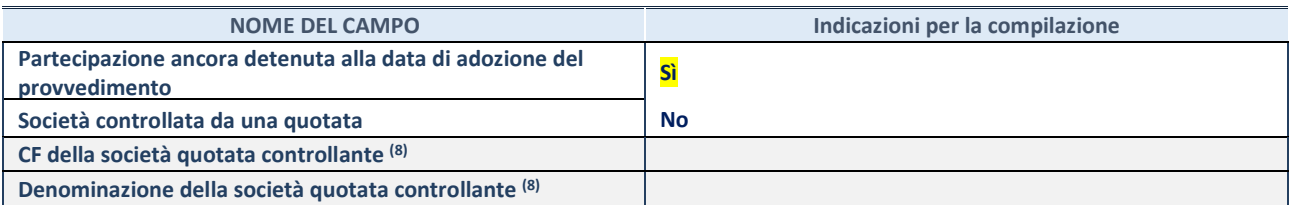

(30) Compilare il campo solo se nel campo "Società controllata da una quotata" è stato scelto "sì".

Se la partecipazione non è più detenuta alla data di adozione del provvedimento non deve essere indicato l'esito della revisione periodica ma deve essere compilata la scheda in base alla tipologia della razionalizzazione realizzata.

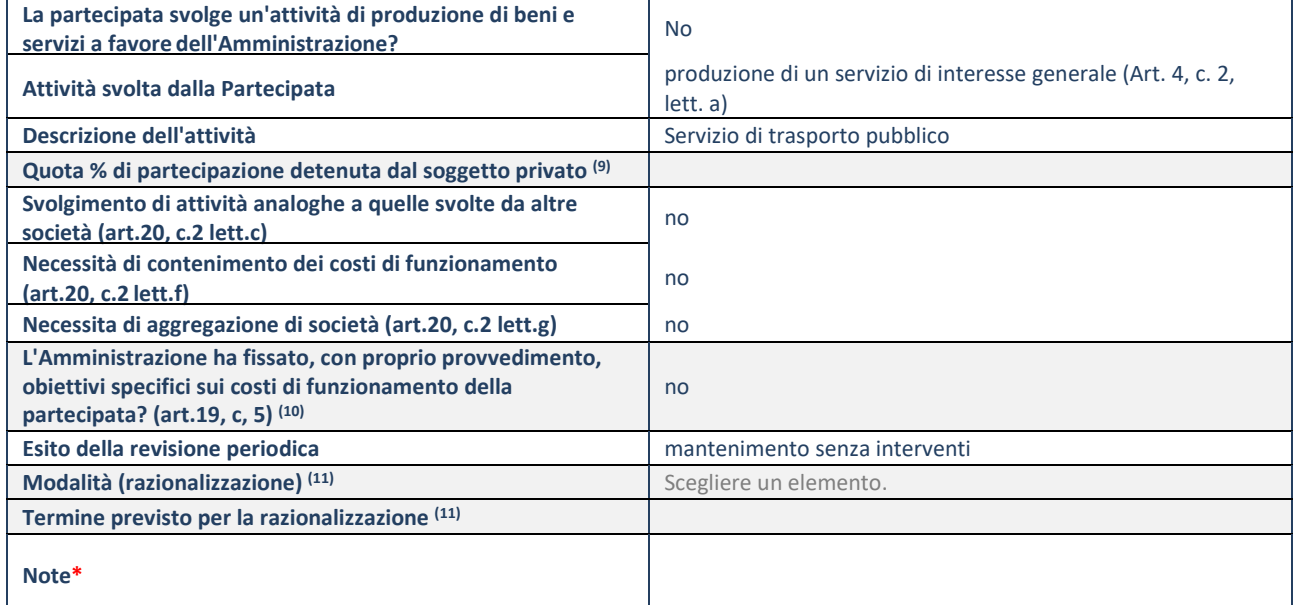

(31) Compilare il campo se "Attività svolta dalla Partecipata" precedentemente selezionata è "realizzazione e gestione di opera pubblica ovvero organizzazione e gestione di servizio di interesse generale tramite PPP (Art.4, c.2, lett.c)".

(32) Compilare il campo se "Tipo di controllo" è stato selezionato elemento diverso da "nessuno".

(33) Campo obbligatorio se per "Esito della revisione periodica" è stato selezionato "Razionalizzazione".

**\***Campo con compilazione facoltativa.

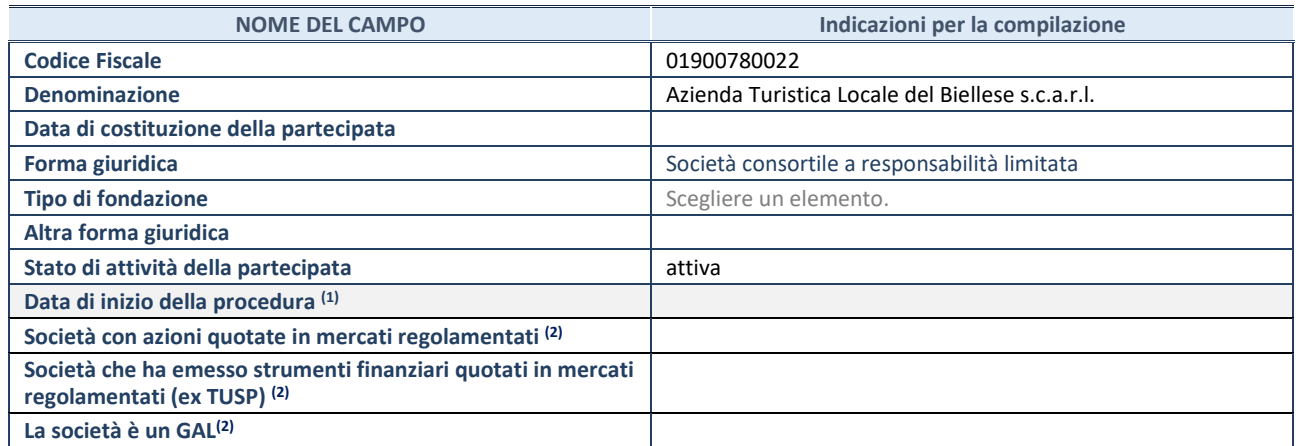

<sup>(34)</sup> Compilare solo se nel campo "stato di attività della partecipata" è stato indicato che sono in corso procedure di liquidazione volontaria o scioglimento oppure procedure concorsuali.

<sup>(35)</sup> Nell'applicativo le società emittenti azioni o strumenti finanziari in mercati regolamentati e i Gruppi di Azione Locale (GAL) sono individuati mediante elenchi ufficiali.

#### **SEDE LEGALE DELLA PARTECIPATA**

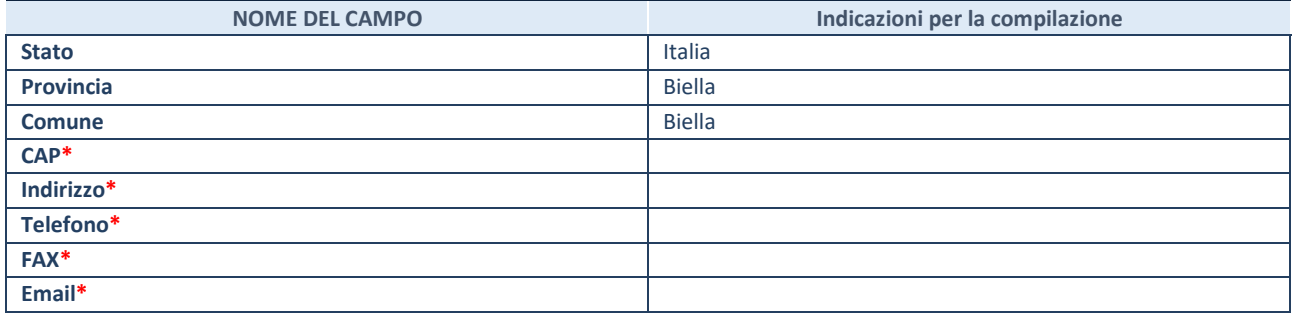

**\***campo con compilazione facoltativa

## **SETTORE DI ATTIVITÀ DELLA PARTECIPATA**

Indicare il settore ATECO rappresentativo dell'attività svolta. Nel caso in cui i settori siano più di uno, indicarli in ordine decrescente di importanza. Non è più richiesto indicare il peso di ciascuna attività.

La lista dei codici Ateco è disponibile al link *http://www.istat.it/it/strumenti/definizioni-e-classificazioni/ateco-2007* 

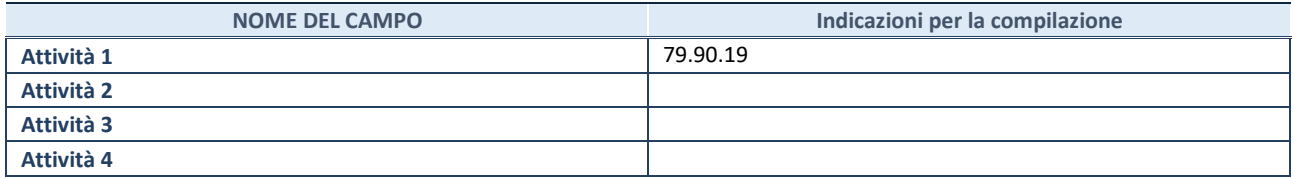

## **ULTERIORI INFORMAZIONI SULLA PARTECIPATA**

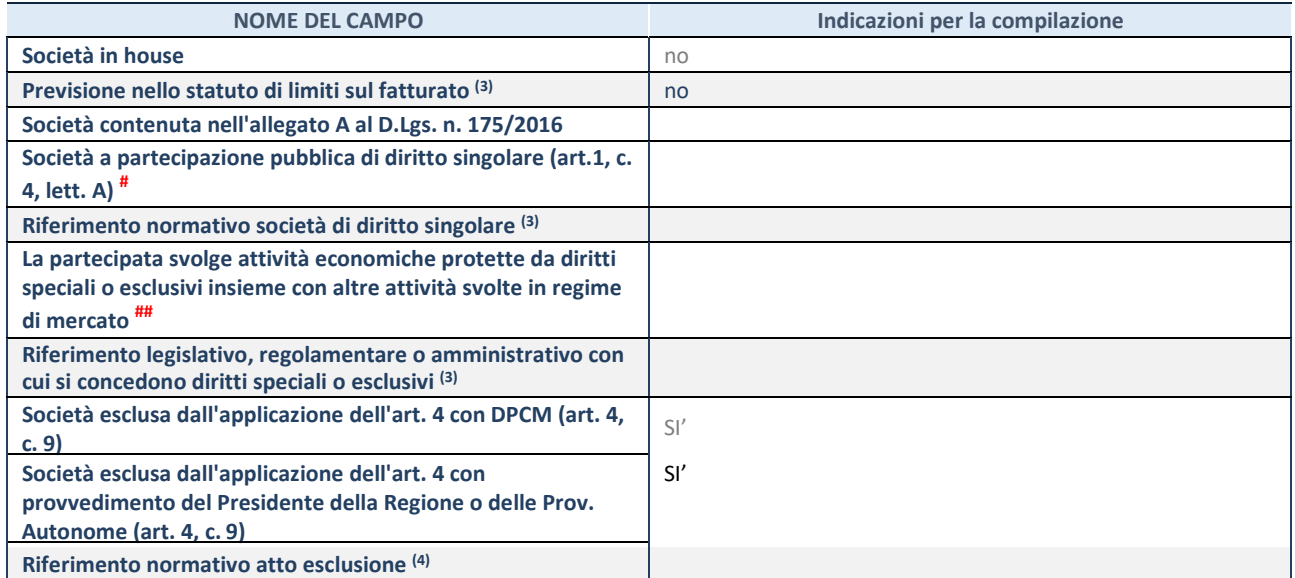

(36) Compilare il campo solo se nel campo precedente è stato scelto "sì"

.

(37) Compilare il campo solo se in uno dei campi precedenti è stato scelto "sì"

## **DATI DI BILANCIO PER LA VERIFICA TUSP**

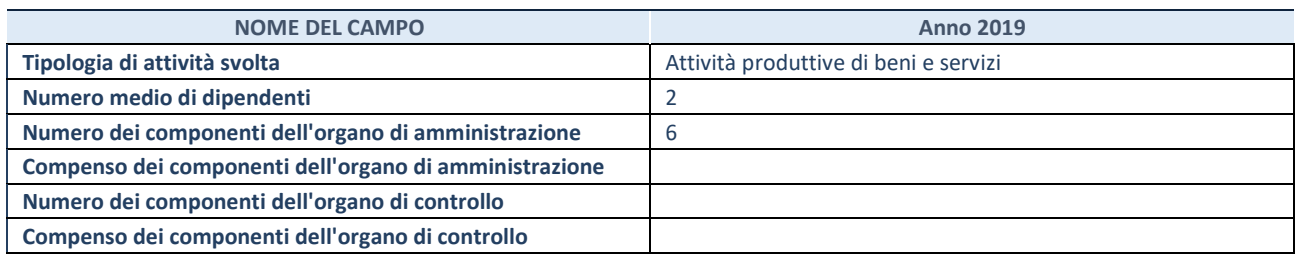

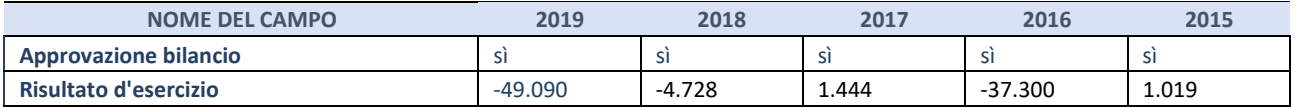

**ATTENZIONE:** l'applicativo richiede la compilazione esclusivamente di una delle seguenti quattro sotto-sezioni di "DATI DI BILANCIO PER LA VERIFICA TUSP".

## **1. Attività produttive di beni e servizi o Distretti tecnologici**

Compilare la seguente sotto-sezione se la *"Tipologia di attività svolta"* dalla partecipata è: "Attività produttive di beni e servizi" o "*Attività di promozione e sviluppo di progetti di ricerca finanziati (Distretti tecnologici)*".

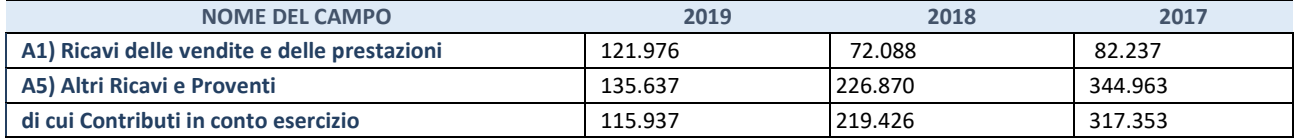

#### **2. Attività di Holding**

Compilare la seguente sotto-sezione se la *"Tipologia di attività svolta"* dalla partecipata è: "*Attività consistenti nell'assunzione di partecipazioni in società esercenti attività diverse da quella creditizia e finanziaria (Holding)*".

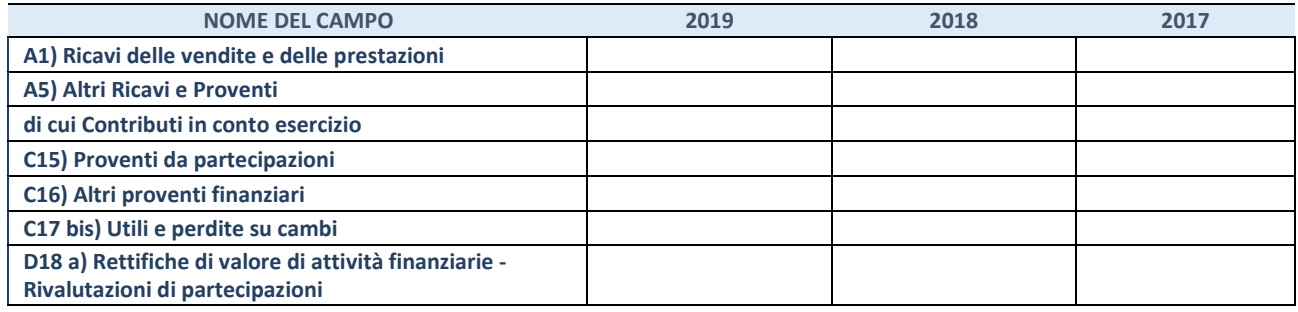

#### **3. Attività bancarie e finanziarie**

Compilare la seguente sotto-sezione se la "*Tipologia di attività svolta*" dalla partecipata è: "*Attività bancarie e finanziarie".* 

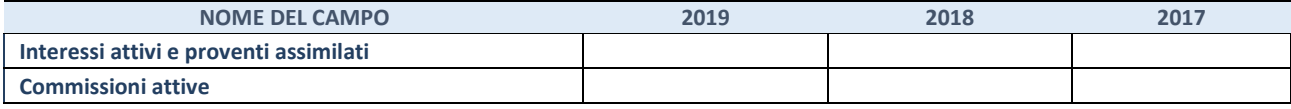

#### **4. Attività assicurative**

Compilare la seguente sotto-sezione se la *"Tipologia di attività svolta"* dalla partecipata è: "*Attività assicurative*".

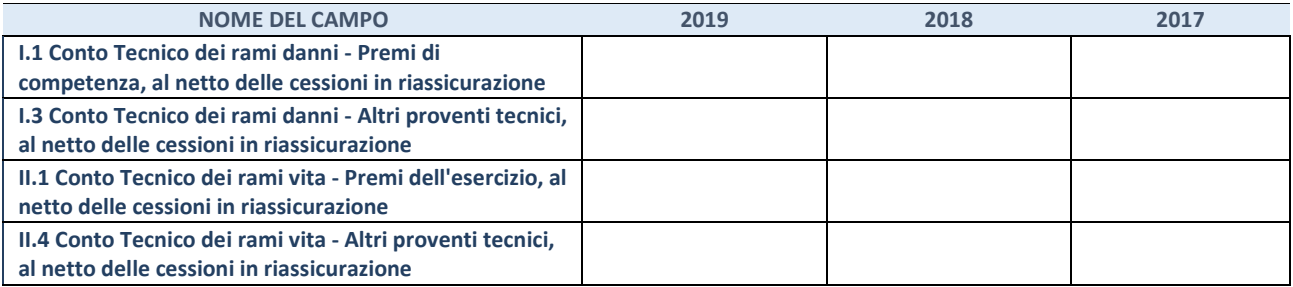

## **QUOTA DI POSSESSO (quota diretta e/o indiretta)**

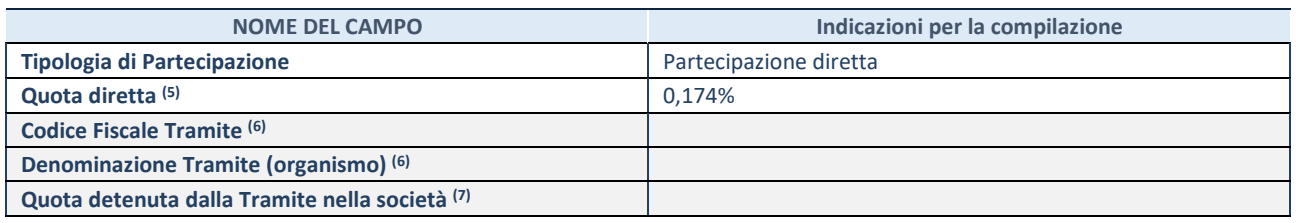

(38) Se la partecipazione è diretta o sia diretta che indiretta, inserire la quota detenuta direttamente dall'Amministrazione nella società.

<sup>(39)</sup> Compilare se per "Tipologia di Partecipazione" è stato indicato "Partecipazione Indiretta" o "Partecipazione diretta e indiretta". Inserire CF e denominazione dell'ultima tramite attraverso la quale la società è indirettamente partecipata dall'Amministrazione.

(40) Inserire la quota di partecipazione che la "tramite" detiene nella società.

#### **QUOTA DI POSSESSO – TIPO DI CONTROLLO**

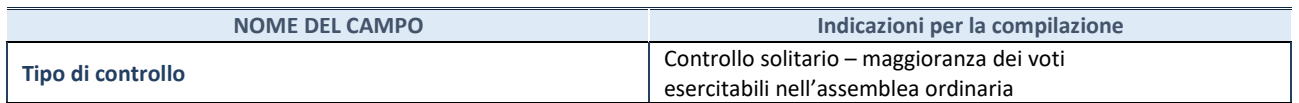

## **INFORMAZIONI ED ESITO PER LA RAZIONALIZZAZIONE**

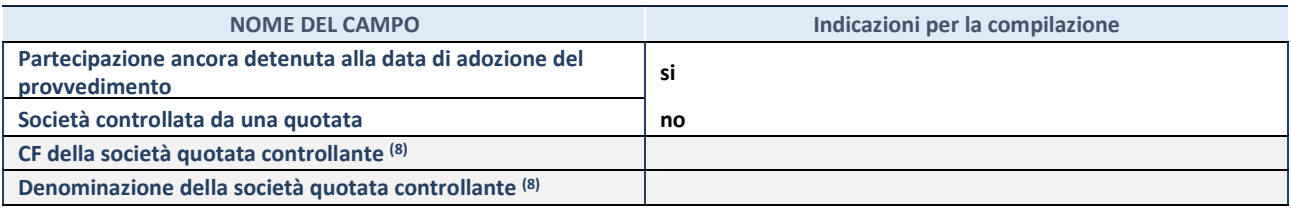

(41) Compilare il campo solo se nel campo "Società controllata da una quotata" è stato scelto "sì".

Se la partecipazione non è più detenuta alla data di adozione del provvedimento non deve essere indicato l'esito della revisione periodica ma deve essere compilata la scheda in base alla tipologia della razionalizzazione realizzata.

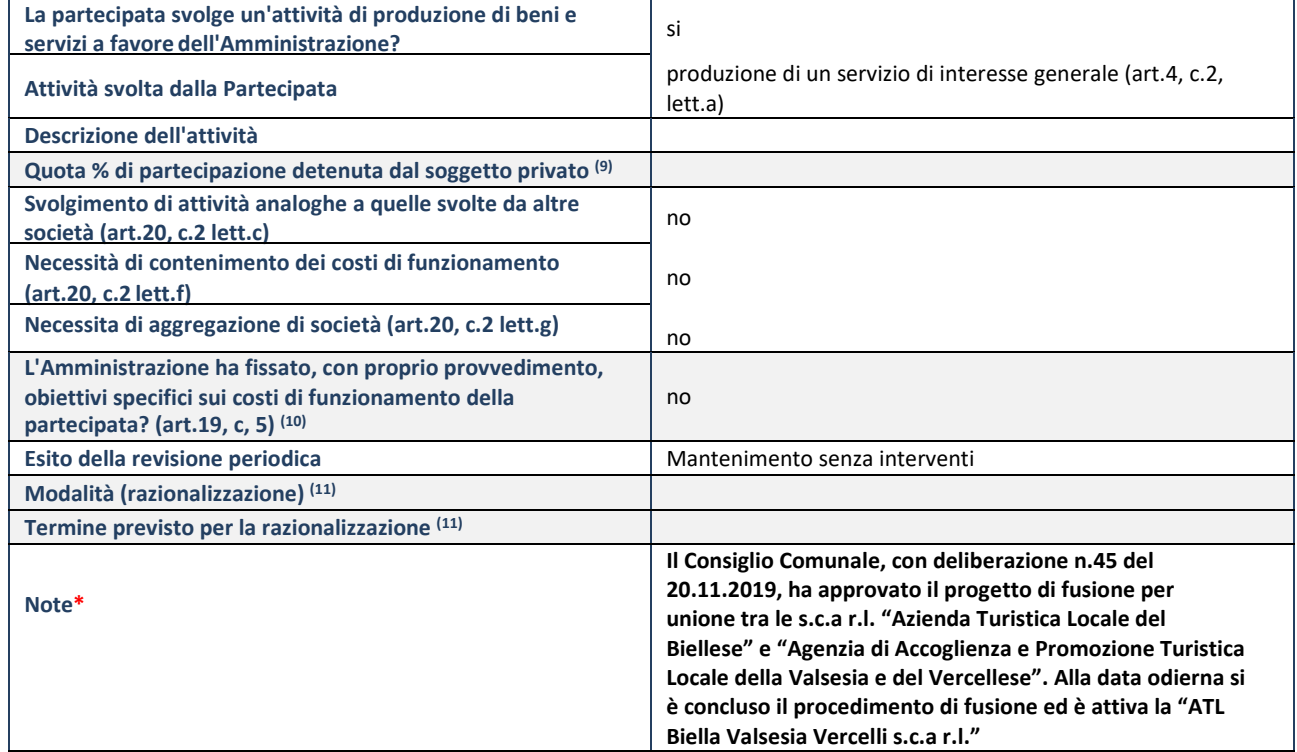

(42) Compilare il campo se "Attività svolta dalla Partecipata" precedentemente selezionata è "realizzazione e gestione di opera pubblica ovvero organizzazione e gestione di servizio di interesse generale tramite PPP (Art.4, c.2, lett.c)".

(43) Compilare il campo se "Tipo di controllo" è stato selezionato elemento diverso da "nessuno".

(44) Campo obbligatorio se per "Esito della revisione periodica" è stato selezionato "Razionalizzazione".

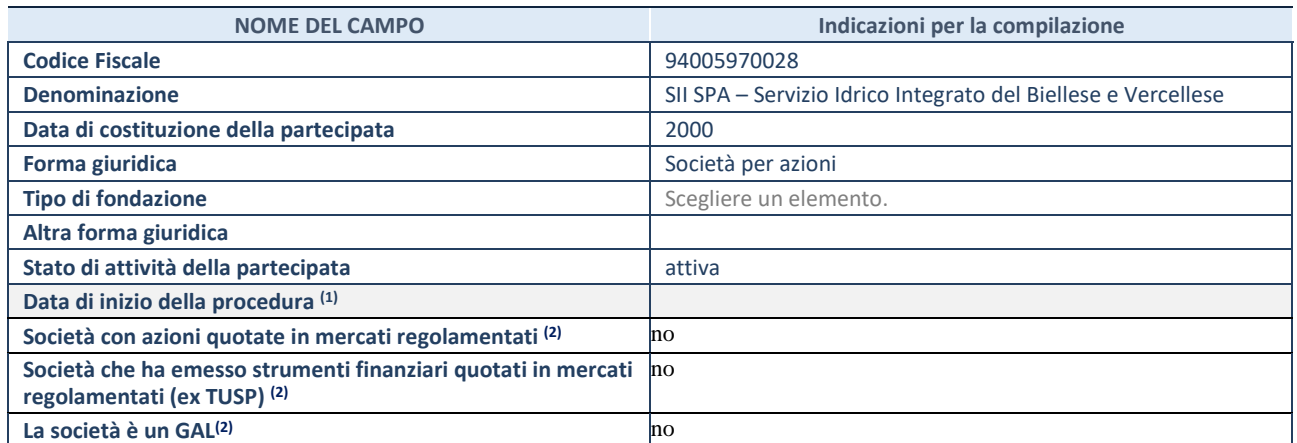

<sup>(1)</sup> Compilare solo se nel campo "stato di attività della partecipata" è stato indicato che sono in corso procedure di liquidazione volontaria o scioglimento oppure procedure concorsuali.

(2) Nell'applicativo le società emittenti azioni o strumenti finanziari in mercati regolamentati e i Gruppi di Azione Locale (GAL) sono individuati mediante elenchi ufficiali.

#### **SEDE LEGALE DELLA PARTECIPATA**

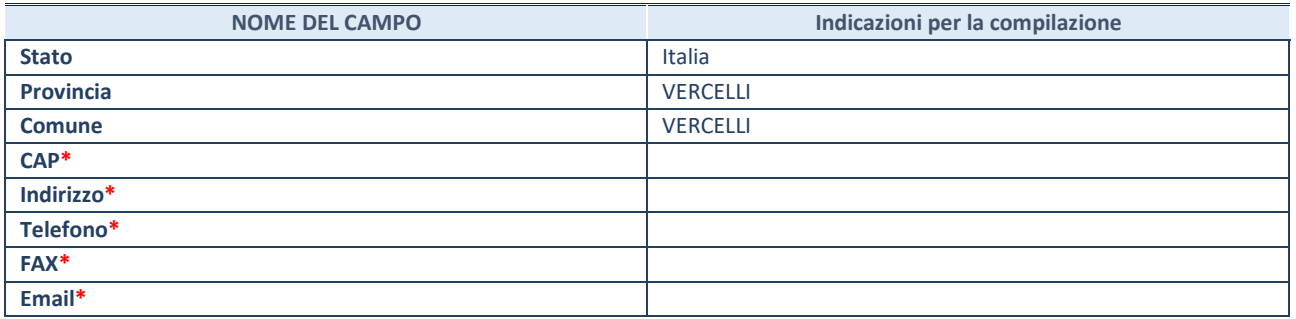

**\***campo con compilazione facoltativa

#### **SETTORE DI ATTIVITÀ DELLA PARTECIPATA**

Indicare il settore ATECO rappresentativo dell'attività svolta. Nel caso in cui i settori siano più di uno, indicarli in ordine decrescente di importanza. Non è più richiesto indicare il peso di ciascuna attività.

La lista dei codici Ateco è disponibile al link *http://www.istat.it/it/strumenti/definizioni-e-classificazioni/ateco-2007* 

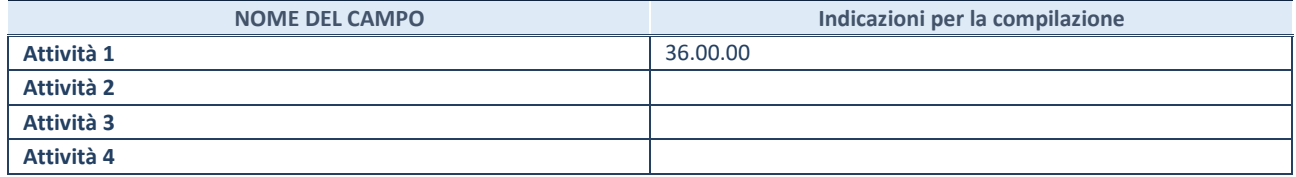

#### **ULTERIORI INFORMAZIONI SULLA PARTECIPATA**

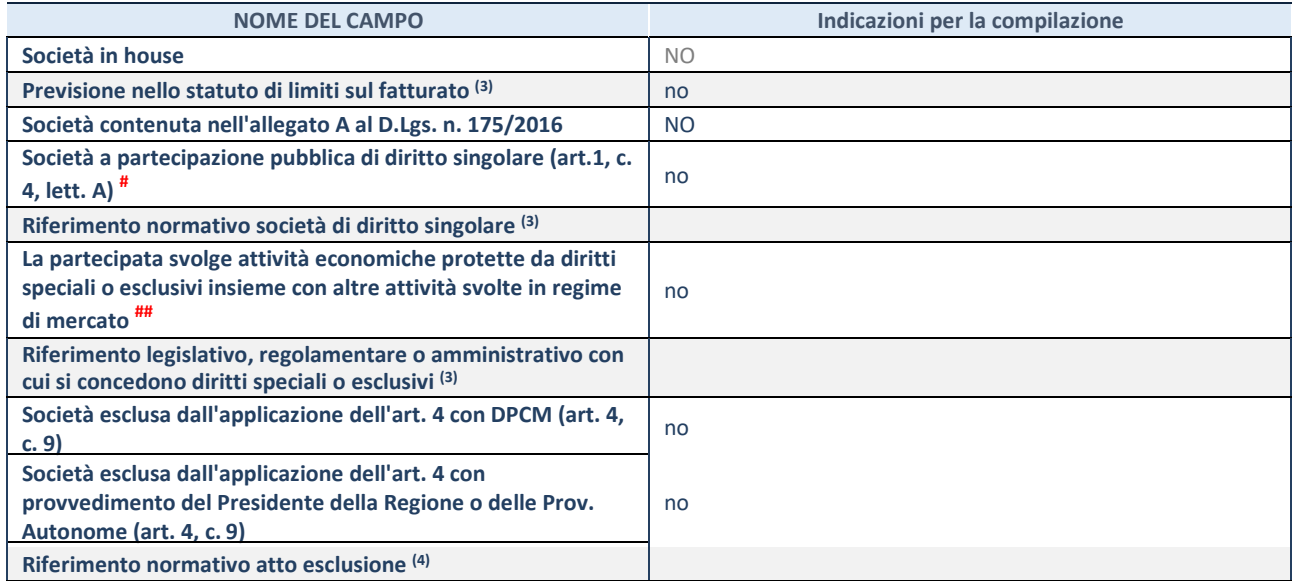

(3) Compilare il campo solo se nel campo precedente è stato scelto "sì"

(4) Compilare il campo solo se in uno dei campi precedenti è stato scelto "sì"

# Per la nozione giuridica di "società a partecipazione pubblica di diritto singolare" di cui all'art. 1, comma 4, del TUSP, si veda l'orientamento della Struttura di monitoraggio disponibile sul sito del DT al seguente link:

http://www.dt.tesoro.it/export/sites/sitodt/modules/documenti\_it/patrimonio\_pubblico/patrimonio\_pa/Orientamento\_del\_18\_n ovembre\_2019\_xSocietx\_a\_partecipazione\_pubblica\_di\_diritto\_singolarex\_.pdf

## Per la definizione di diritto esclusivo o speciale, si rinvia alle lettere lll) e mmm) del comma 1 dell'art. 3 del D.Lgs. n. 50/2016 (Codice degli appalti). A titolo esemplificativo, non possono essere indicate come riferimento normativo le disposizioni del TUSP, considerato che nessuna di esse attribuisce un diritto esclusivo o speciale.

## **DATI DI BILANCIO PER LA VERIFICA TUSP**

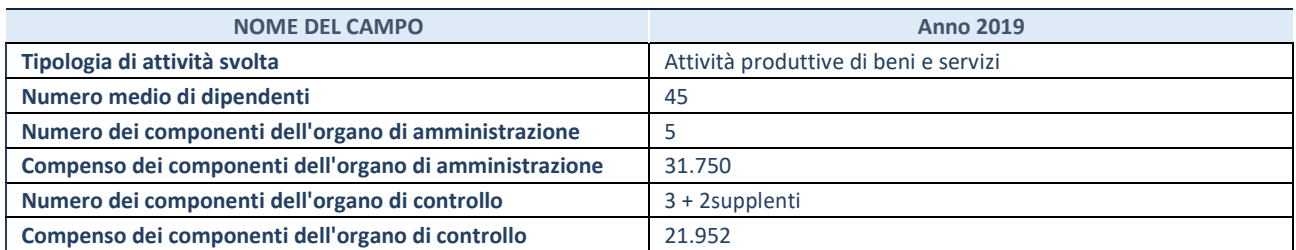

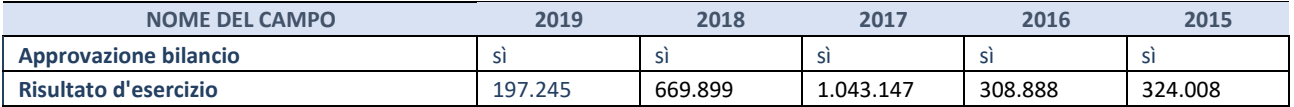

**ATTENZIONE:** l'applicativo richiede la compilazione esclusivamente di una delle seguenti quattro sotto-sezioni di "DATI DI BILANCIO PER LA VERIFICA TUSP".

## **1. Attività produttive di beni e servizi o Distretti tecnologici**

Compilare la seguente sotto-sezione se la *"Tipologia di attività svolta"* dalla partecipata è: "Attività produttive di beni e servizi" o "*Attività di promozione e sviluppo di progetti di ricerca finanziati (Distretti tecnologici)*".

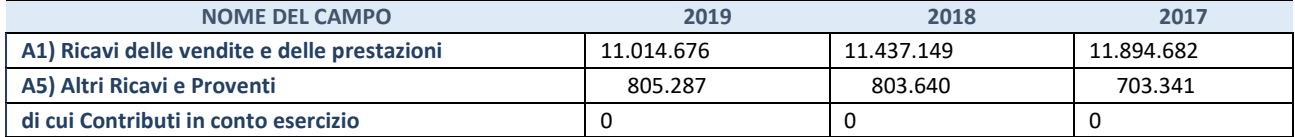

#### **2. Attività di Holding**

Compilare la seguente sotto-sezione se la *"Tipologia di attività svolta"* dalla partecipata è: "*Attività consistenti nell'assunzione di partecipazioni in società esercenti attività diverse da quella creditizia e finanziaria (Holding)*".

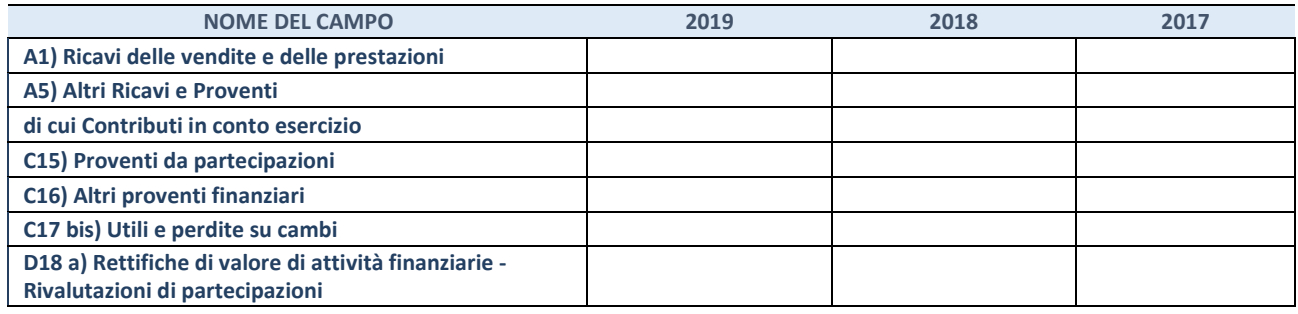

#### **3. Attività bancarie e finanziarie**

Compilare la seguente sotto-sezione se la "*Tipologia di attività svolta*" dalla partecipata è: "*Attività bancarie e finanziarie".* 

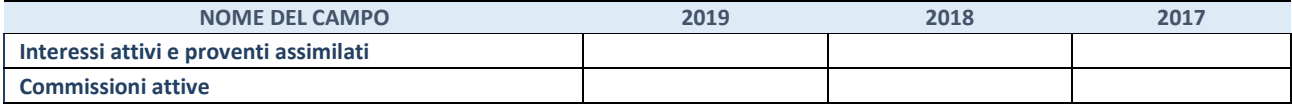

#### **4. Attività assicurative**

Compilare la seguente sotto-sezione se la *"Tipologia di attività svolta"* dalla partecipata è: "*Attività assicurative*".

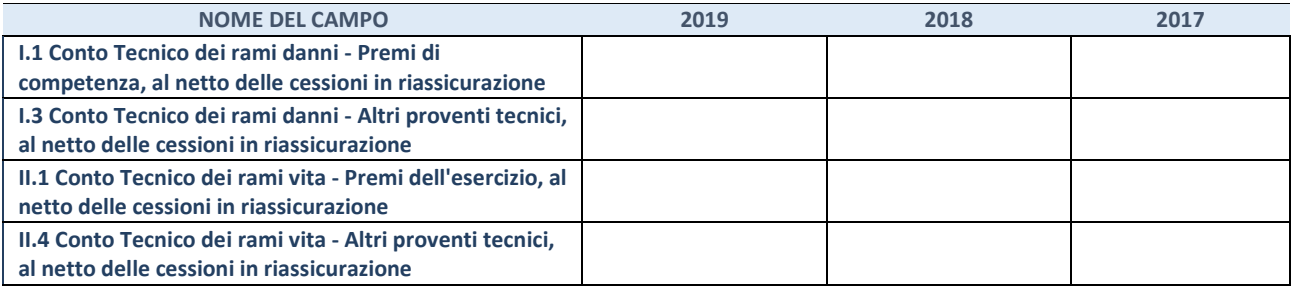

## **QUOTA DI POSSESSO (quota diretta e/o indiretta)**

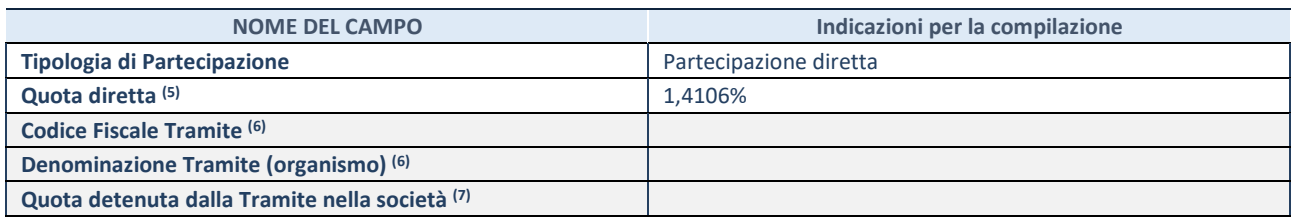

(5) Se la partecipazione è diretta o sia diretta che indiretta, inserire la quota detenuta direttamente dall'Amministrazione nella società.

(6) Compilare se per "Tipologia di Partecipazione" è stato indicato "Partecipazione Indiretta" o "Partecipazione diretta e indiretta". Inserire CF e denominazione dell'ultima tramite attraverso la quale la società è indirettamente partecipata dall'Amministrazione.

 $(7)$  Inserire la quota di partecipazione che la "tramite" detiene nella società.

#### **QUOTA DI POSSESSO – TIPO DI CONTROLLO**

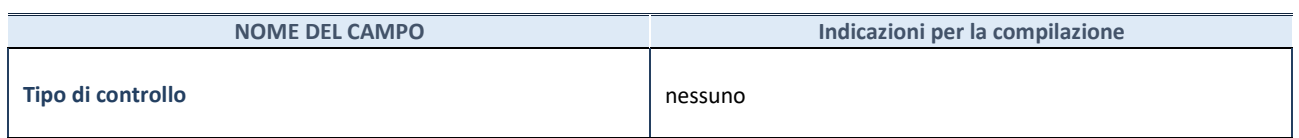

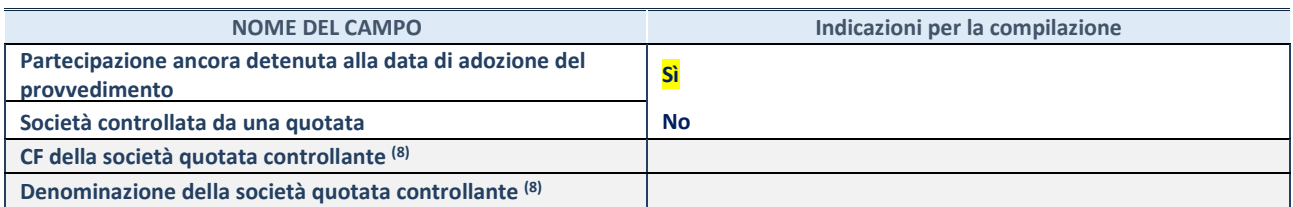

(8) Compilare il campo solo se nel campo "Società controllata da una quotata" è stato scelto "sì".

Se la partecipazione non è più detenuta alla data di adozione del provvedimento non deve essere indicato l'esito della revisione periodica ma deve essere compilata la scheda in base alla tipologia della razionalizzazione realizzata.

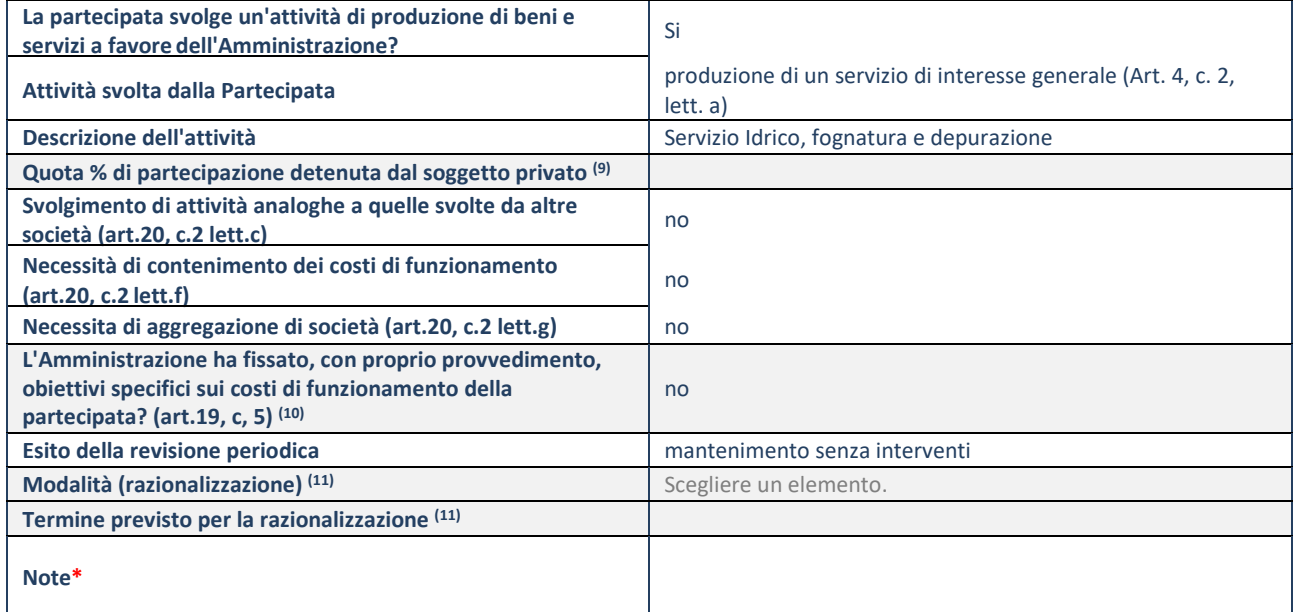

(9) Compilare il campo se "Attività svolta dalla Partecipata" precedentemente selezionata è "realizzazione e gestione di opera pubblica ovvero organizzazione e gestione di servizio di interesse generale tramite PPP (Art.4, c.2, lett.c)".

(10) Compilare il campo se "Tipo di controllo" è stato selezionato elemento diverso da "nessuno".

(11) Campo obbligatorio se per "Esito della revisione periodica" è stato selezionato "Razionalizzazione".

**\***Campo con compilazione facoltativa.